## **Pioneer Dy**

**DDJ-SZ Hardware Diagram for Serato DJ Pro**

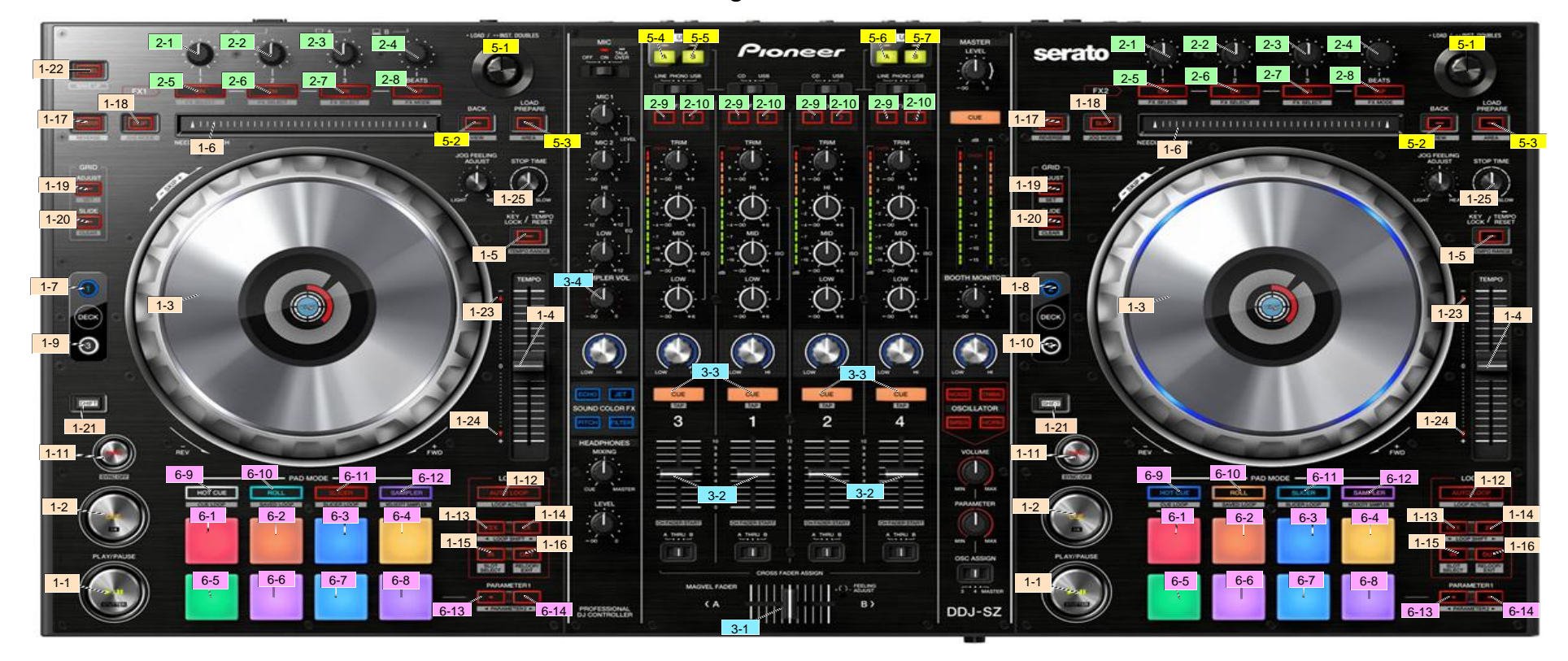

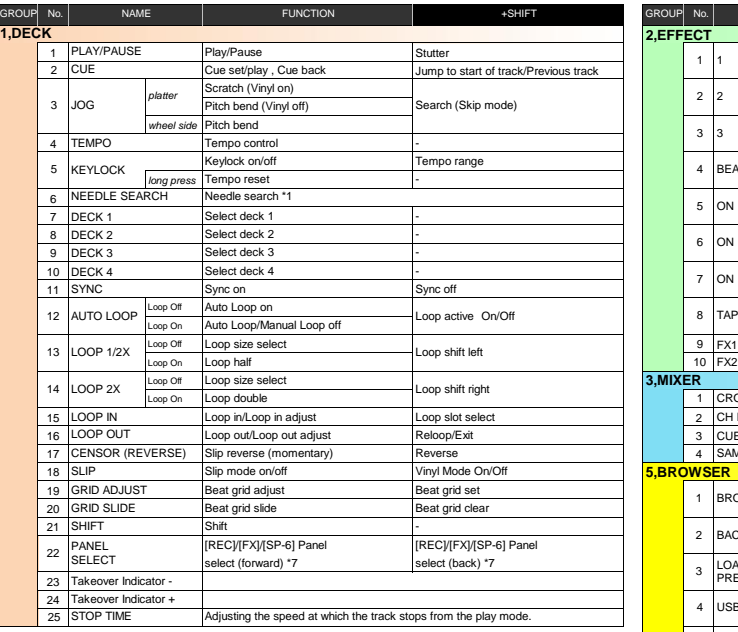

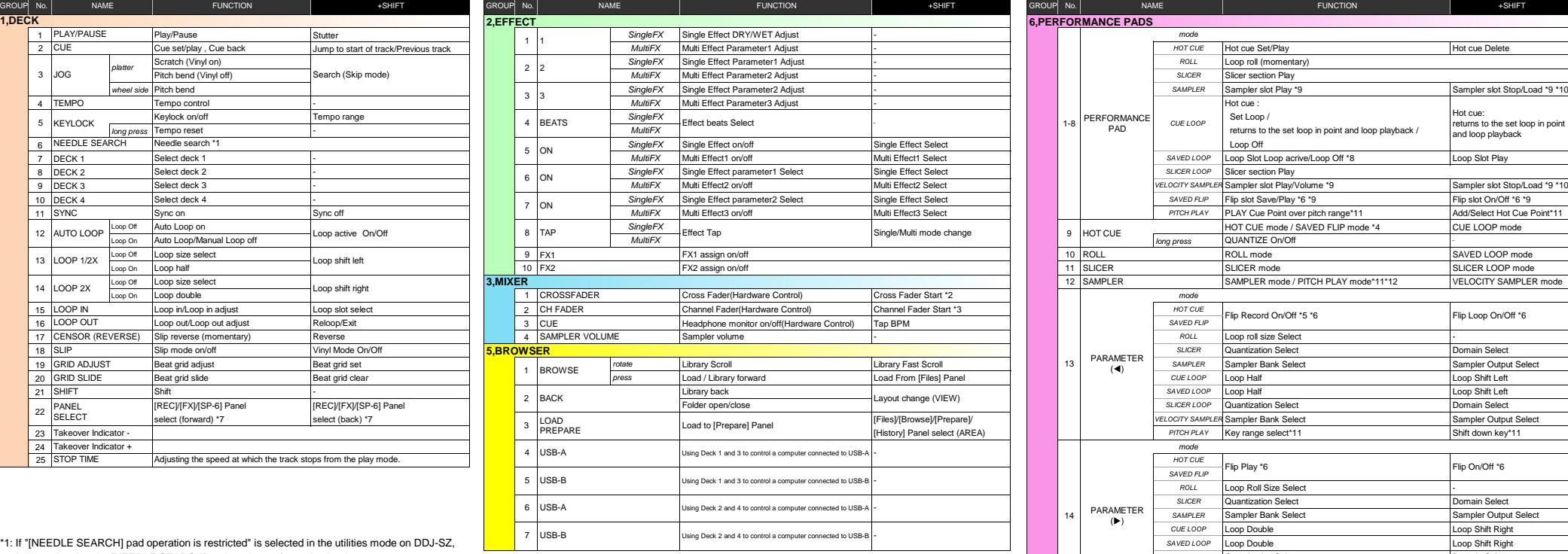

**6,PERFORMANCE PADS**

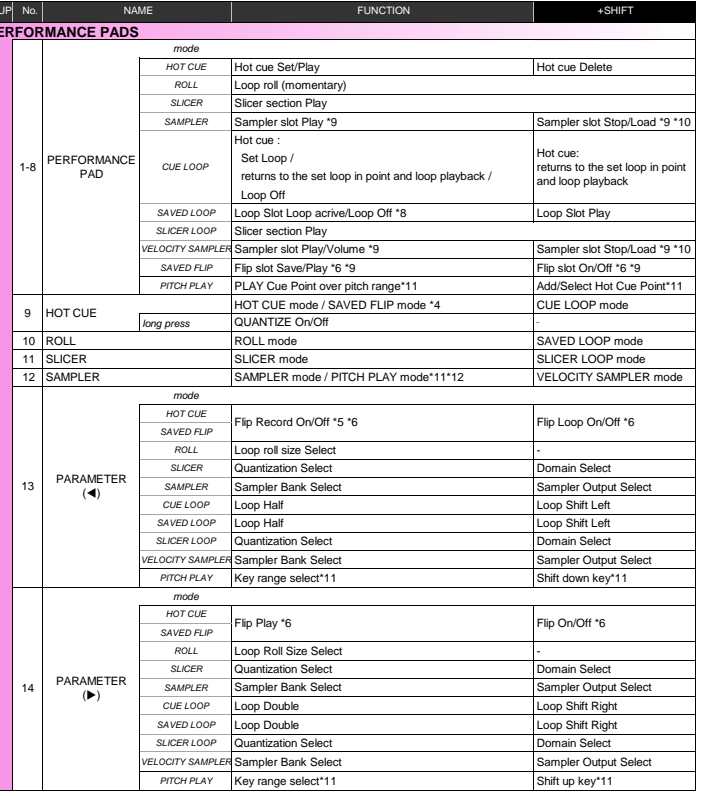

\*1: If "[NEEDLE SEARCH] pad operation is restricted" is selected in the utilities mode on DDJ-SZ, the search using the [NEEDLE SEARCH] pad can be performed only when you are

touching the top of the jog dial or playback is stopped.

\*2: When you use the channel fader start function, [THRU] should be selected in the crossfader assign switch.

\*3: When you use the crossfader start function, [A] or [B] should be selected in the crossfader assign switch.

\*4: When pressing the [HOT CUE] button during HOT CUE mode, SAVED FLIP is enabled.

If you want to go back to HOT CUE mode, press the [HOT CUE] button again. \*5: Flip record will not begin right after Flip record is enabled.

 Only when HOT CUE or CENSOR playback starts after Flip record is enabled, Flip record will begin.

- \*6: Available only when Serato Flip is activated and enabled in the [SETUP] menu. If you do not restart Serato DJ Pro after activating Serato Flip for the first time, some buttons may not respond.
- Please make sure to restart Serato DJ Pro once you activate Serato Flip.

\*7: When Serato Flip is activated and enabled in the [SETUP] menu,

 the [FLIP] panel can be selected. \*8: When a Loop is not assigned to a slot, the currently played loop will be saved there.

- 
- \*9: Performance Pads 7/8 are not assigned to any function.<br>\*10:When a Sampler Slot is empty, a track selected in the playlist on Serato DJ Pro will be loaded.<br>\*11: Available only when Pitch 'n Time DJ is activated and enab If you do not restart Serato DJ Pro after activating Pitch 'n Time DJ for the first time, some buttons may not respond.

Please make sure to restart Serato DJ Pro once you activate Pitch 'n Time DJ.

\*12: When pressing the [SAMPLER] button during SAMPLER mode, PITCH PLAY is enabled.

If you want to go back to SAMPLER mode, press the [SAMPLER] button again.